## **Upgrade von Ubuntu 16.04 auf Ubuntu 18.04**

Das Upgrade wie gewohnt durchführen. Vor dem Start alle i386 Pakete entfernen. Event. Fremdpakete die das Update blockieren können sollten auch entfernt werden. Vor dem Upgrade ein Snapshot und/oder ein Backup des Systems anlegen.

Upgrade starten auf 18.04

do-release-upgrade -d

Upgrade starten auf 18.04.1

do-release-upgrade

Nach dem Upgrade sind folgende Pakete noch manuel zu entfernen.

apt remove --purge net-tools ifupdown resolvconf apt-transport-https aptshow-versions gcc-5 gcc-5-base gcc-6-base

Je nach Installation können hier weitere Pakete anfallen.

## ubuntu-support-status

Falls man die automatischen Updates von Ubuntu (unattended-upgrades) verwendet, diese Config ist zu überschreiben und danach wieder an zu passen, das gleiche gilt für Avahi und SSH.

## **Globale Änderung der Netzwerkfähigkeit**

Hierfür gibt es eine [Featurematrix](https://wiki.ubuntuusers.de/Baustelle/interfaces/). Seit 18.04 ist [Netplan](https://wiki.ubuntuusers.de/Netplan/) default mäßig dabei. Wer keine statische IP-Konfiguration, virtuelle Netzwerkschnittstellen und ähnliches benötigt, kommt mit Netplan gar nicht direkt in Berührung, weil Netplan die Kontrolle an den NetworkManager (für Desktop-Systeme) bzw. system-networkd (für Server-Systeme) übergibt.

Unter LXC-Containern oder Servern die in 16.04 noch mit ifupdown/ifconfig gesteuert wurden ist die Datei /etc/network/interfaces zu löschen und darauf zu achten das der Systemddienst für das Netzwerk aktiviert ist. Sonst gibt es kein Netzwerk. Hat man beide aktiv, also die Interfacesdatei und Systemd-Netzwerk, bekommt man wenn man z.B. eine Fixe IP vergibt zwei Adressen. Einmal die fixe IP und einmal über DHCP. Deswegen immer nur einen Dienst verwenden.

Arbeitet man mit Networkmanager (z.B. bei vollwertigen Maschinen wie KVM) darf man den systemdnetworkd.service nicht aktivieren, da man sonst wieder zwei Services für das Netzwerk aktiv hat, die sich blockieren.

rm /etc/network/interfaces

```
systemctl enable systemd-networkd.service
systemctl start systemd-networkd.service # dauert beim ersten start länger
systemctl status systemd-resolved.service # Muss auch laufen, auf LXC und
KVM/Desktop
```
## apt autoremove --purge -y

Benutzt man nun Systemd-Networkd mit einer fixen IP muss man seine Konfig zuerst [migrieren](https://wiki.ubuntuusers.de/systemd/networkd/#Konfiguration-Kabel). Hilfe dazu gibt es in der Manpage.

Steuern kann man Systemd-Networkd mit networkctl

From: <https://deepdoc.at/dokuwiki/>- **DEEPDOC.AT - enjoy your brain**

Permanent link:

[https://deepdoc.at/dokuwiki/doku.php?id=server\\_und\\_serverdienste:upgrade\\_von\\_ubuntu\\_16.04\\_auf\\_ubuntu\\_18.04](https://deepdoc.at/dokuwiki/doku.php?id=server_und_serverdienste:upgrade_von_ubuntu_16.04_auf_ubuntu_18.04)

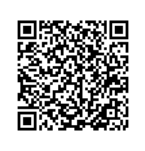

Last update: **2018/06/25 10:42**